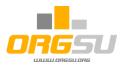

# **Event Organiser Website Upgrading**

The ORGSU Building Kit offers components for upgrading of the event organiser's website and websites of his/her business partners: Series Organiser, Digital/Marketing Companies, Municipalities, Sponsors, Timing Companies, etc.

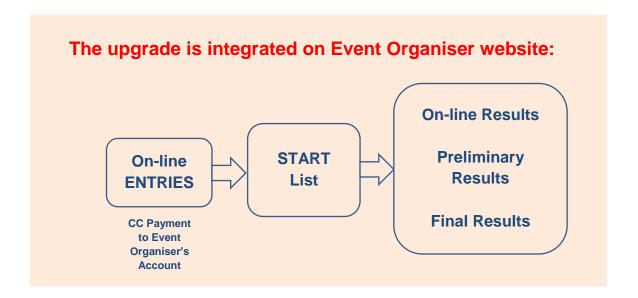

Sixteen kits of blocks of services, herein referred to as applets, are available to the event organiser. The most important ones are:

<u>Athlete Details</u>: All athletes can easily log in to the event organiser's new database, which is a useful by-product of the upgrade. Athletes create and access their profiles, together with applications, results, orders and many other functions.

<u>Race Calendar</u>: One or more events may be easily added and displayed via the new race calendar on the event organiser's website. By clicking 'race', the race page appears, containing all information required, including race entries, start lists and results.

**E-shop**: The event organiser may offer his/her services and goods directly to internet visitors. It is also possible to assign services and goods to one or more races, or to offer these publicly, without assignment.

All applets are discussed in the Event Organiser Handbook: http://www.orgsu.org/Other\_Materials.

All three applets can be downloaded onto the event organiser website: provide registration of your company on <a href="www.orgsu.org">www.orgsu.org</a> and use its administrative back-end. All functions are available without licence purchasing for up to 2 events and 5 races. Please check your handbook for more details..

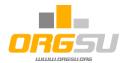

#### A) Athlete Detail

Menu: COMPANY - Upgrading of Website - NEW

Applet selection from the table as written above loads the page of the applet configuration. At this stage, applet settings may be parametrised:

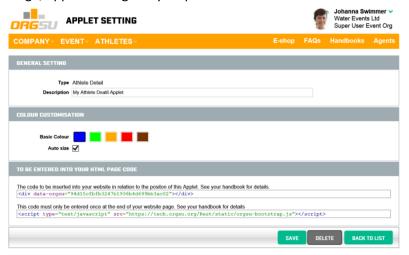

A new subpage reference will be added to the root directory index.html of the event organiser website; for example: <a href='/Login Page'>Login & Profile</a>

The new subpage must contain the codes, which may be obtained from the ORGSU back-end:

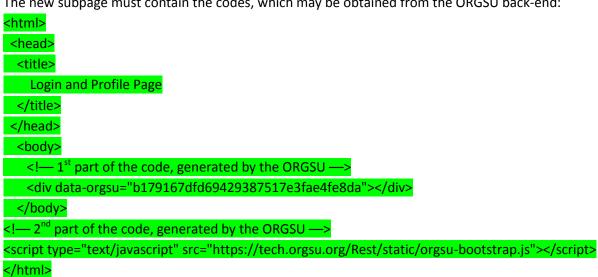

As illustrated above, 2 lines of HTML codes for every applet are needed. However, on a single page, only one specific applet can operate.

The 1<sup>st</sup> part is to be placed in the position of the applet service; the 2<sup>nd</sup> one at the very end of the page between </body> and </html>

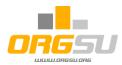

The HTML codes above are illustrative only; every user will receive his/her own via the ORGSU system.

ORGSU Ltd can run these services on behalf of the user; please see our e-shop for details.

See below how the applet works on the company website. When a new internet visitor visits the website and clicks Login and Profile, the Login box will appear:

Every applet allows for language specification; there are 3 languages currently available: English, Spanish and Czech. The Athlete ID or nickname can be entered as a user name, while FB and G+ are also useful for the Register and Login functions.

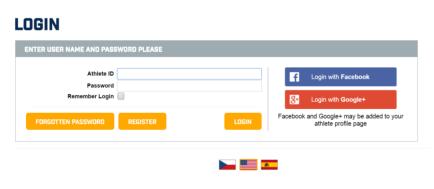

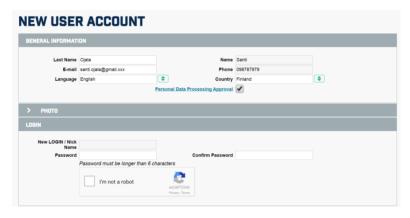

Personal Data Processing Approval can be skipped in your system configuration. Every ORGSU user may obviously modify the factory template of this document.

The user registration is a very simple process and does not involve capturing all required athlete information. Different physical user profiles will also be available in event/series organiser databases, such as coaches, parents, volunteers, etc. This is why all 'athlete' specific information (age, gender, club, representing country) are to be added during the first event/race application

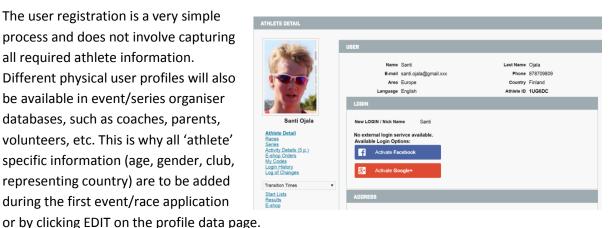

In the upper right-hand corner, a user's login status can be seen on all Orgsu Applets until Logout is clicked.

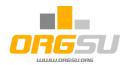

### B) Race Calendar

Menu: COMPANY – Upgrading of Website - NEW

In the current ORGSU back-end version, the race calendar provides for all athlete display details on your website.

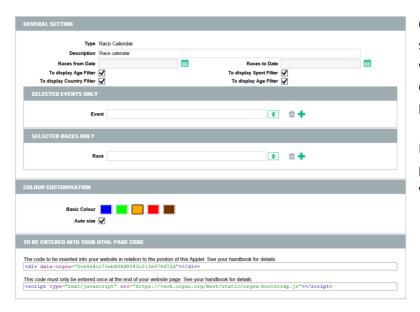

Once the applet is generated and saved to this website (and more websites, if required), the event organiser may change the applet parameters on this page.

Both parts of the code must be placed onto the event organiser website, as discussed above.

<html>
<head>
<title>
Race Calendar
</title>
</head>

<body>

<!--- 1<sup>st</sup> part of the code, generated by the ORGSU --->
<div data-orgsu="2ce40dac77194041a037c4ba71d5cdda"></div>
</body>

<!— 2<sup>nd</sup> part of the code, generated by the ORGSU —> <script type="text/javascript" src="https://tech.orgsu.org/Rest/static/orgsu-bootstrap.js"></script> </html>

The applet works on the event organiser website using actual configuration. An ORGSU user may modify and save applet parameters; no other HTML codes need be saved again.

The applet behaves in accordance with its configuration and displays future and past event/races as well.

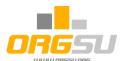

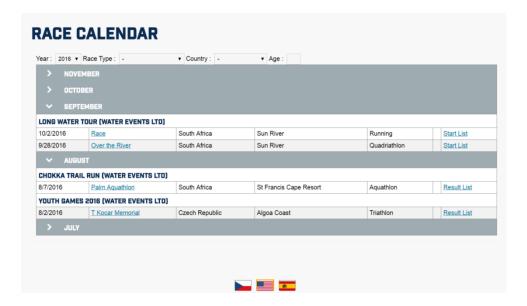

ORGSU is continually developing this part of the system, so the current version may differ from previous ones.

The Race Calendar contains several active positions for click-and-access. By clicking on the Race Name, all Race Information is displayed, as well as another active positions - Start List, Results and Athlete Information guide:

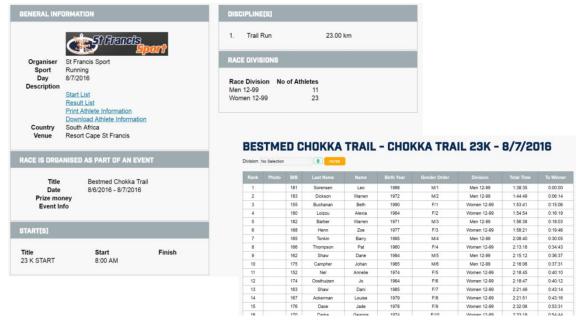

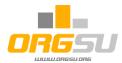

Online registration for future races is also offered to athletes:

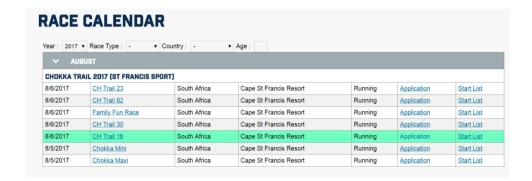

By clicking on 'Application', a registration form appears. For existing users, all information is entered automatically. New users will note several missing details not captured during general registration:

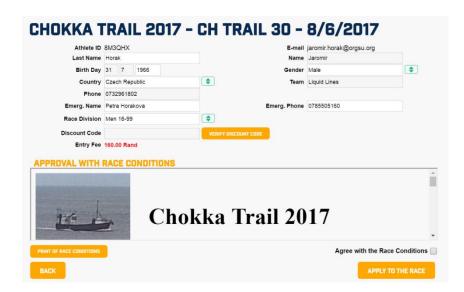

- Some event organisers generate the Discount codes and distribute them to VIP athletes;
   applet stands by for discount code entering.
- Approval, together with the race conditions, may also be displayed here. The event organiser may choose to display his/her text and whether or not to run a mandatory check.
- Application to the race can be also activated on any website by a special applet, 'Application'. This applet can be distributed to more websites and all data will be automatically stored in the event organiser database.

Registration concludes with the entry fee payment, using the event organiser's payment gateway configuration and/or a simple bank transfer option. Please see the E-shop Handbook for details.

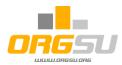

### C) E-shop

Menu: COMPANY - Upgrading of Website - NEW

The E-shop applet displayed here is our last example. With it, an event organiser may sell his/her services and products. Two options are available in the main configuration. Where no race/event

takes place, the E-shop offers non-assigned goods/services to all website visitors. If an Event/Race was selected, the system would offer to athletes services and goods related/assigned to this Event/Race both during registration and later, via their athlete profiles.

Use of both lines of HTML code has been discussed

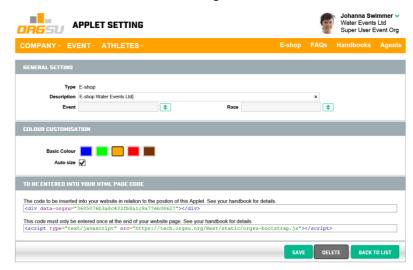

above. On the website, the E-shop applet works for any visitor:

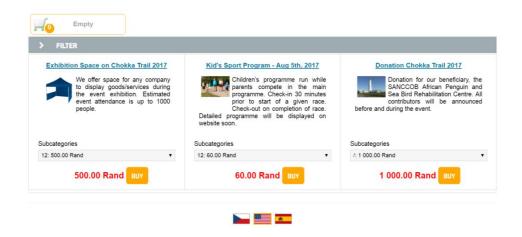

All applets are discussed in the Digital Marketing Handbook.

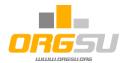

# Appendix 1: Listing of all applets

About Company Administration Applet Application Athlete Detail Company Contacts E-shop Event Banner Iframe Photogallery Language Selection On-line Results Photogallery Picture Banner Race Banner Race Calendar Race Result User Points

The table shows all applets available to upgrade your website:

| Title           | Contents                               | Reason for use                           |
|-----------------|----------------------------------------|------------------------------------------|
| Administration  | Contains all back-office functions     | To be installed on any website where     |
| Applet          | required for operating your ORGSU      | the organiser crew manage their          |
|                 | functions. This applet serves as       | events and series.                       |
|                 | alternative to the main entrance via   |                                          |
|                 | www.orgsu.org                          |                                          |
| Race Banner     | . Race Logo, Race Name, Date, Place    | Ready to be used on your partner         |
|                 | . Kind of Sport, Tracks                | websites to redirect visitors to your    |
| 300x150 px      | . Application with the URL redirection | website                                  |
|                 | . Sponsors' Logos                      |                                          |
| Athlete Detail  | Login and Registration for new         | Basic applet for your website. It can be |
|                 | athletes. Optional Facebook and/or G+  | displayed via the 'Login and Profile'    |
| Whole page      | identity login.                        | button. Usually found at right top       |
|                 | After login, applet serves as user     | corner of website.                       |
|                 | profile: application, results, e-shop  |                                          |
|                 | orders and more                        |                                          |
| E-shop          | Contains all services and goods to be  | To be displayed via 'E-shop' button on   |
| Whole page      | offered to athletes and which are      | the top menu line. E–shop is available   |
|                 | unrelated to any Event/Race. ORGSU     | to all internet visitors.                |
|                 | user provides his/her administration   |                                          |
|                 | via Company-E-shop – List of Products  |                                          |
| To be finalized |                                        |                                          |

Every applet can be configured by a user when creating and/or later on as well; it is not necessary to reinstall it. The HTML code of applet remains the same.

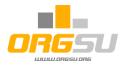

# Appendix 2: How to add new functions to the website

The picture below explains the few steps required from the applet/function selection to its publication on the website of the ORGSU user; typically that of an event organiser:

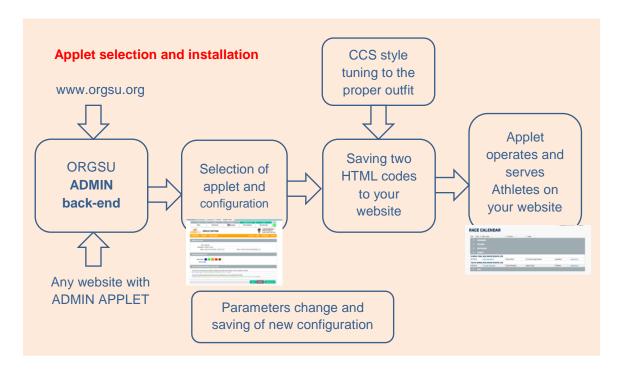